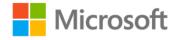

## MCTS Self-Paced Training Kit (Exam 70-448): Microsoft® SQL Server® 2008 - Business Intelligence Development and Maintenance

Erik Veerman, Teo Lachev, and Dejan Sarka of Solid Quality Mentors

ISBN: 978-0-7356-2636-2 First printing: April, 2009

To ensure the ongoing accuracy of this book and its companion content, we've reviewed and confirmed the errors listed below. If you find a new error, we hope you'll report it to us on our website: www.microsoftpressstore.com/contact-us/errata.

| Page | Location              | Description                                | Date corrected |
|------|-----------------------|--------------------------------------------|----------------|
| 67   | Exercise 2,           | Should read:                               | 11/30/2012     |
|      | step 7                | c:\temp\DimCustomer_Checkpoint.xml         |                |
|      |                       | Make sure the temp directory exists.       |                |
| 73   | Important             | Reads:                                     | 3/1/2011       |
|      | reader aid,<br>second | and comparing these two                    |                |
|      | sentence              | Should read:                               |                |
|      |                       | and comparing these to                     |                |
| 78   | Step 5                | Reads:                                     | 3/1/2011       |
|      |                       | change the Value drop-down list to Success |                |
|      |                       | Should read:                               |                |
|      |                       | change the Value drop-down list to Failure |                |
| 90   | Step 1, code          | Reads:                                     | 3/1/2011       |
|      | block, first line     | AdventureWorks                             |                |
|      |                       | Should read:                               |                |
|      |                       | AdventureWorks2008                         |                |
| 99   | Table 3-1,            | Reads:                                     | 11/30/2012     |
|      | third row,            | You can select multiple                    |                |
|      | Description           |                                            |                |
|      | column                | Should read:                               |                |
|      |                       | You can only select one                    |                |
| 111  | Second                | Reads:                                     | 11/30/2012     |
|      | paragraph,<br>second  | or CAST statement                          |                |
|      | sentence              | Should read:                               |                |
|      |                       | or case statement                          |                |

Last updated 7/15/2015 Page 1 of 4

| Page | Location                                          | Description                                                                                                    | Date corrected |
|------|---------------------------------------------------|----------------------------------------------------------------------------------------------------|----------------|
| 114  | Exercise 1,<br>step 3,<br>numbered list<br>item h | Reads: Select the check box next to the ConnectionString property(), and then click Next.                                                                                                    | 3/1/2011       |
|      |                                                   | Should read: Select the check box next to the ConnectionString property, and then click Next.                                                                                                    |                |
| 114  | Exercise 2,<br>step 1                             | Reads:are promoted                                                                                                    | 11/30/2012     |
|      |                                                   | Should read:are prompted                                                                                                    |                |
| 116  | Exercise 2,<br>step 5                             | Reads:[SSIS Configuration]                                                                                                    | 11/30/2012     |
|      |                                                   | Should read:[SSIS Configurations]                                                                                                    |                |
| 117  | Steps 8 and 9                                     | An additional step is needed between steps 8 and 9. The new step should read:  Navigate to the ControlFlow tab and select the Foreach Loop container. In the Properties window, set DelayValidation to true.   | 3/1/2011       |
|      |                                                   | The remaining steps should be renumbered accordingly.                                                                                                    |                |
| 119  | First bulleted<br>list item,<br>fourth            | Reads:SSIS through SSIS                                                                                                    | 11/30/2012     |
|      | sentence                                          | Should read:SSIS through SSMS                                                                                                    |                |
| 155  | Exercise 2, first paragraph                       | The following sentence should be deleted: The package used, DimCustomer.dtsx, has a package password set on it from the Lesson 1 exercises, which will require entering it during the job configuration steps. | 11/30/2012     |
| 171  | Exercise 2, first paragraph                       | Reads: Follow these steps to set up a data source that points to the AdventureWorks2008 database: Should read: Follow these steps to set up a data source that points to the                                   | 11/30/2012     |
| 194  | Step 23,<br>penultimate<br>sentence               | AdventureWorksDW2008 database:  Reads: Rename the English Promotion Name attribute to Promotion Name  Should read: Rename the EnglishPromotionType attribute to Promotion Type.                                | 3/1/2011       |

Last updated 7/15/2015 Page 2 of 4

| Page | Location                                                                      | Description                                                                                                    | Date corrected |
|------|-------------------------------------------------------------------------------|----------------------------------------------------------------------------------------------------|----------------|
| 242  | "Basic MDX<br>Queries"<br>section,<br>second code<br>block                    | Reads: Select [Measures].[Internet Sales Amount] on Columns, [Product].[Category].Members on Rows FROM [Adventure Works] Where [Date].[Calendar Year].&[2003]                                                                                                    | 11/30/2012     |
|      |                                                                               | Should read: Select [Measures].[Internet Sales Amount] on Columns, [Product].[Category].Members on Rows FROM [Adventure Works] Where [Date].[Calendar Year].&[2004]                                                                                                    |                |
| 250  | "Chapter<br>Summary"<br>heading,<br>fourth bulleted<br>item, last<br>sentence | Reads: A KPI has four main properties: Value, Goal, Status and Target Should read: A KPI has four main properties: Value, Goal, Status and Trend.                                                                                                    | 11/30/2012     |
| 347  | First<br>paragraph,<br>fifth sentence                                         | Reads:Figure 8-19 Should read:Figure 8-21                                                                                                    | 3/1/2011       |
| 397  | First<br>paragraph,<br>first sentence                                         | Reads: In this example, you are predicting Input Group, using the Region column from the case table as input.  Should read: In this example, you are predicting Income Group, using the Region column from the case table as input.                                                                                                    | 3/1/2011       |
| 404  | Exercise 3,<br>step 4                                                         | Reads:Microsoft Sequence Clustering  Should read:Microsoft Clustering                                                                                                    |                |
| 459  | First code block                                                              | Reads: INNER JOIN Purchasing.PurchaseOrderDetail AS pod ON p.ProductID = pod.ProductID AND p.ProductID = pod.ProductID INNER JOIN Purchasing.PurchaseOrderHeader AS poh ON pod.PurchaseOrderID = poh.PurchaseOrderID AND pod.PurchaseOrderID = poh.PurchaseOrderID  Should read: INNER JOIN Purchasing.PurchaseOrderDetail AS pod ON p.ProductID = pod.ProductID INNER JOIN Purchasing.PurchaseOrderHeader AS poh ON pod.PurchaseOrderID = poh.PurchaseOrderID | 11/30/2012     |

Last updated 7/15/2015 Page 3 of 4

| Page | Location                                       | Description                                                                                                    | Date corrected |
|------|------------------------------------------------|----------------------------------------------------------------------------------------------------|----------------|
| 487  | Step 3 code<br>block                           | Reads: ==RunningValue(Fields!BikeBuyer.Value,Sum,"Group1")                                                                                                    | 3/1/2011       |
|      |                                                | Should Read: =RunningValue(Fields!BikeBuyer.Value,Sum,"Group1") -                                                                                                    |                |
| 510  | "Creating a<br>Custom<br>Assembly"             | Reads:\Source\Ch09\TK 448 Ch11 Custom Assembly\                                                                                                    | 11/30/2012     |
|      | section, first<br>paragraph,<br>third sentence | Should read:\Source\Ch11\TK 448 Ch11 Custom Assembly\                                                                                                    |                |
| 513  | Exercise 1,<br>step 9                          | Reads: On the Completing The Wizard page, type Finished Products Stock Level as the product name, and then click Finish.                                                    | 11/30/2012     |
|      |                                                | Should read: On the Completing The Wizard page, type Finished Products Stock Level as the report name, and then click Finish.                                               |                |
| 513  | Exercise 2,<br>step 9, code<br>block           | Reads:<br>==IIF(Fields!SafetyStockLevel.Value > Fields!StockLevel.Value,<br>"White", "Black")                                                                               | 11/30/2012     |
|      |                                                | Should read:<br>=IIF(Fields!SafetyStockLevel.Value > Fields!StockLevel.Value, "White",<br>"Black")                                                                          |                |
| 515  | Step 6                                         | Reads: In the Class Name box, type ch11_customassembly.customcolor.                                                                                                    | 11/30/2012     |
|      |                                                | Should read: In the Class Name box, type TK_488_Ch11_CustomAssembly.customcolor.                                                                                            |                |
| 525  | Exercise 3,<br>step 10                         | Reads: Right-click the project name, and then click Deploy to deploy the report model. Verify in SSMS that the model appears in the Models folder.                          | 11/30/2012     |
|      |                                                | Should read:<br>Right-click the project name, and then click Deploy to deploy the<br>report model. Verify in Report Manager that the model appears in the<br>Models folder. |                |
|      |                                                |                                                                                                    |                |

Last updated 7/15/2015 Page 4 of 4